如要使用 Classroom, 請在電腦或行動裝置上登入學校 google 帳號(帳號為學號 @kmhjh.kh.edu.tw),並輸入老師所傳的課程代碼即可加入課程。加入課程後,您就能收到老師出的 作業,並與同學交流互動。

## 1. 點選右上角 Google 九宮格 / Classroom

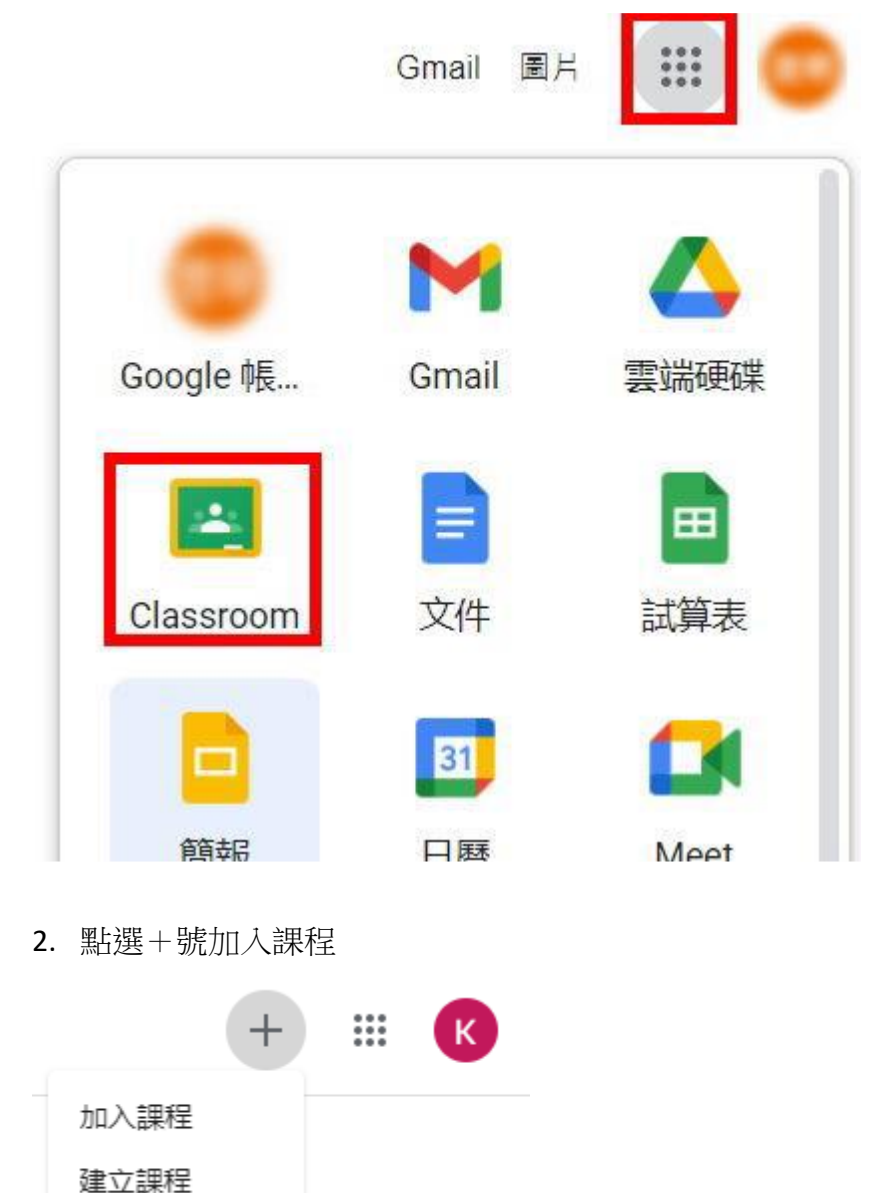

3. 輸入教師所提供課程代碼點選右上角加入即可加入課程

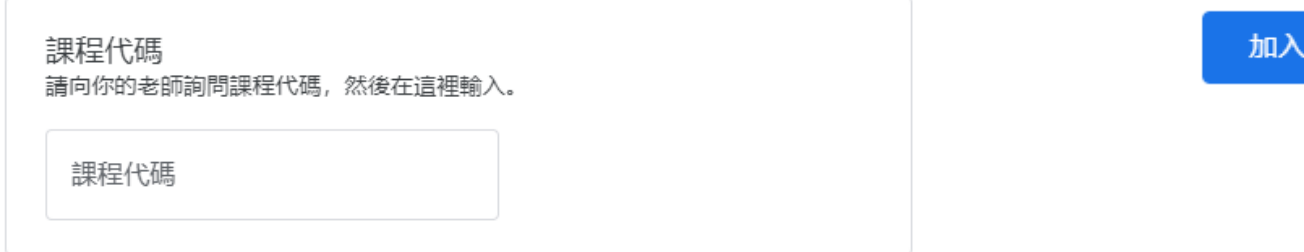